# **EZITREE Plus Family History Software Port Macquarie Users Group October 2012 - Newsletter #33**

Rex and Yvonne Toomey PO Box 9206 Lighthouse Beach NSW 2444 Australia Phone (02) 6582 7702 Email: [support@ezitree.com.au](mailto:ezitree@ram.net.au) Web site: [www.ezitree.com.au](http://www.ezitree/)

Welcome to the fifth Port Macquarie Ezitree Users Group Meeting for 2012. Firstly, both Yvonne and I again want to thank everyone for coming along to these User Group sessions. It is most gratifying that so many of you give up your Saturday afternoon to be here as friends wanting to know more and share their experiences. Please note that next month, the meeting on  $24<sup>th</sup>$  November 2012 will be the last one for this year.

# **Recent News:**

### **Ancestry.Com**

The big news this month is that on 22nd October, the Wall Street Journal announced that Ancestry.com Inc. has agreed to be acquired by an investor group led by European private-equity firm Permira for about \$1.6 billion, or \$32 a share. This is a premium of about 40% above the June share price of Ancestry.com. What does this mean for family historians? Well, it could possibly mean this firm has realised that there are literally millions of researchers using the internet with money to spend. This in turn should result in technological innovations (e.g. better searching) coupled with faster digitising of archives and more archival records being made available. Only time will tell.

# **Windows 8**

Of less interest to most family historians at this stage is the release of the latest version of the Microsoft Windows operating system yesterday, Friday 26<sup>th</sup> October. It may not affect you straight away, however all of your future computer purchases will most likely have the new system and it will gradually change the way we all use computers.

### **FindMyPast.com and 1911 UK Census**

If you don't subscribe to FindMyPast and can't get into the local library which has two licences available for use, you may be interested to know they have permanently reduced the price for casual access. From now on, you can view a 1911 UK Census original image for 5 credits (previously 30) and a transcript for 5 credits (previously 10).

### **The Internet Archive**

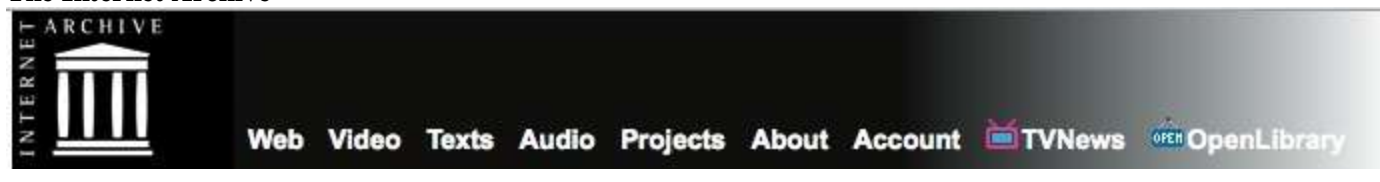

I have mentioned this website before which has a huge collection of all sorts of information, including thousands of digitized books many of which would be difficult to find and would be a great resource for genealogists. It is very important to remember this is not a static website because custom-built machines are helping to digitize about 1,000 books per day. There are also 32 centres in seven other countries, including Canada, Guatemala, Brazil and China doing similar work. On Thursday,  $25<sup>th</sup>$  October, a public event was held in the U.S. to mark the major milestone of 10 petabytes worth of digital material stored. How much data is that? Well, that is ten thousand terabytes of data or the number one followed by sixteen zeros. If you can't imagine that, how about 300 million feet of shelving or 200 million four-drawer filling cabinets filled with text. By the way, Google processes around 20 petabytes of data every day and Facebook stores its 10 billion images in one and a half petabytes. So as you can see that is a lot of data!

To search The Internet Archive, go to [http://www.archive.org.](http://www.archive.org/) A simple search on the word 'genealogy' returned 76,852 results which tends to imply there is a lot of material there which MAY be of interest. You just have to look for it. Thank you to the Dick Eastman Blog for bringing this milestone to my attention.

#### **Today's Tutorial – Quick Sources**

NSW

Why is it important to add sources to your family history? The simple answer is that sources are your evidence. If you have ever looked at Ancestry.com and seen incorrect information, the first thing that comes to mind is 'Where did that come from?' This is why sources are important; they let you know where the information came from.

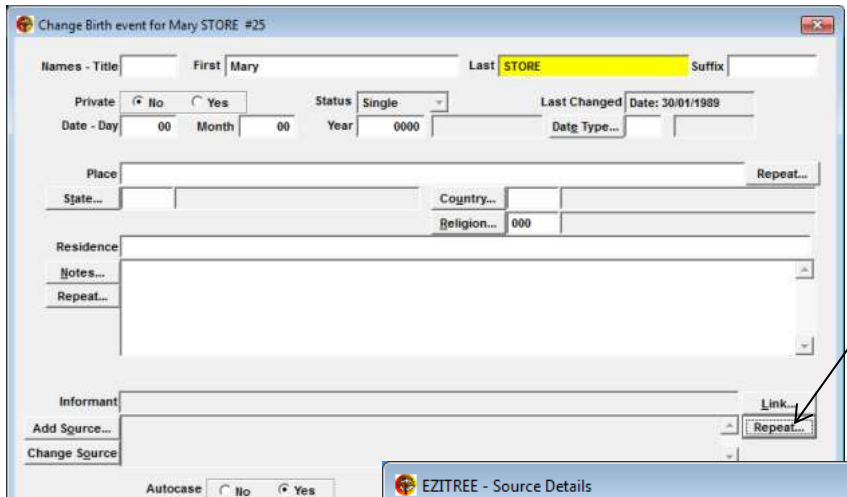

In Ezitree, it is quite easy to add a source to an event. During the process of adding or changing an event, you will see that there are three buttons next to the source field, 'Add Source', 'Change Source' and 'Repeat'. The 'Repeat' button is the one which should be used the most, because it allows a previous source to be used and just the details changed, such as Reference Number.

When this button is clicked, another window opens which has a listing of the last 25 sources which were used. If you are using a

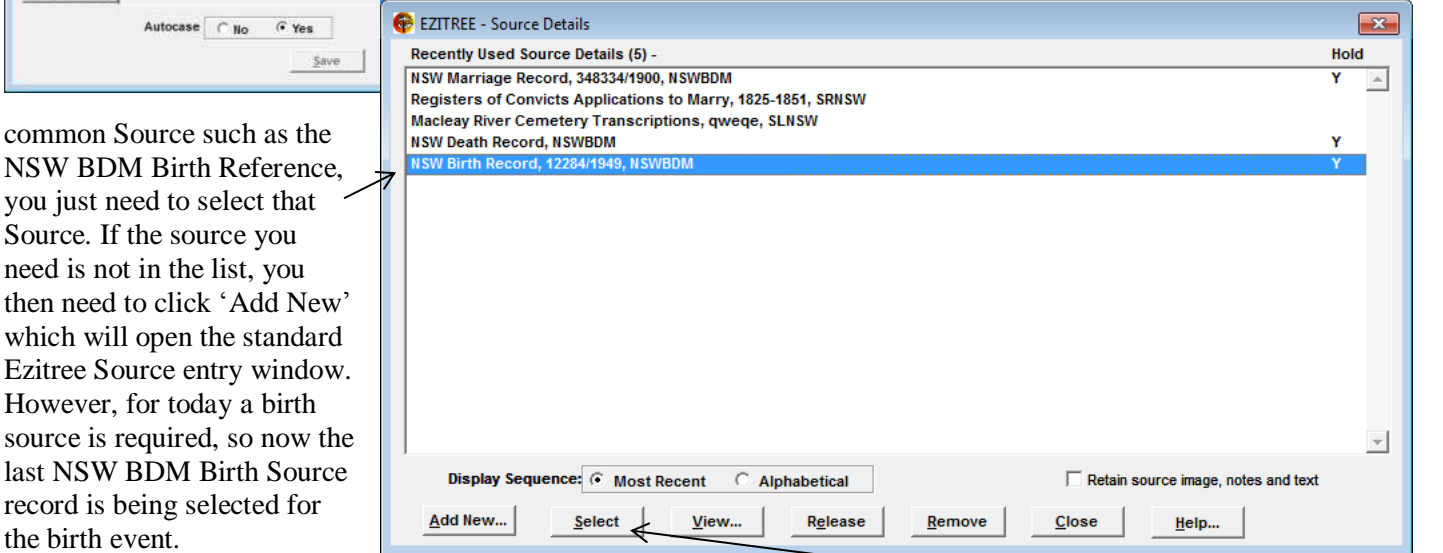

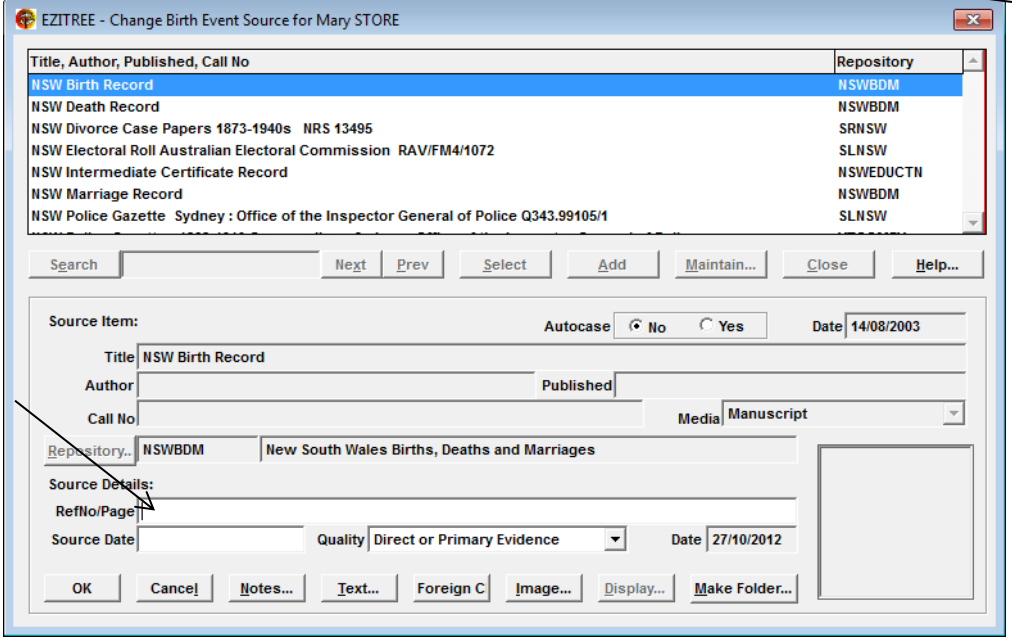

You may double click the entry in the list, or click it once to select the row then click the 'Select' button. This will open the Quick Sources window.

Once this window is opened, you just need to enter the Reference number of the source (this is the 'Source Detail' and any other relevant information such as Date and Quality. Finally, you just need to click the 'Ok' button and the source has been added.

So there you have it, sources which are so important in substantiating our family

history, are simple to add in Ezitree. Please consider this when adding new events or changing the existing one.

Hopefully, this brief discussion of Quick Sources will be of interest in your day to day entry of data into Ezitree.

#### Rex and Yvonne Toomey